# **Worksheet 4**

### **4.1 Try to walkthrough the following program and write down the expected results. Key-in the program and compare the results after execution. This program helps you to understand the use of** *if-then-else* **statement.**

#### **Step 1**: *Create a form with two command buttons, three labels, two text boxes and one picture box according to the properties table below*

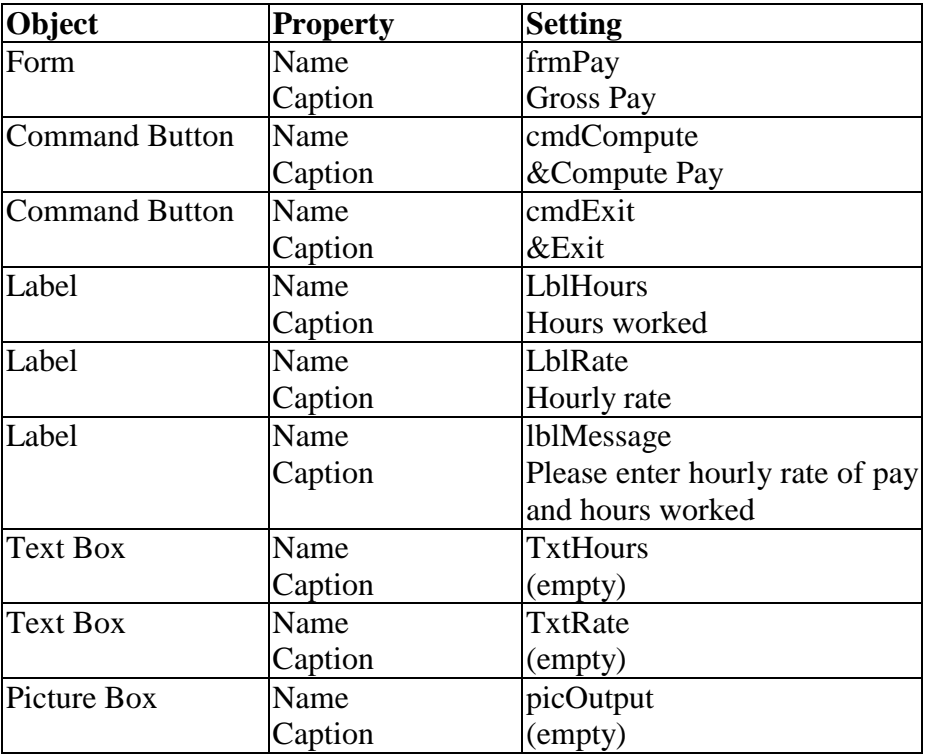

### **Properties Table**

#### **Layout**

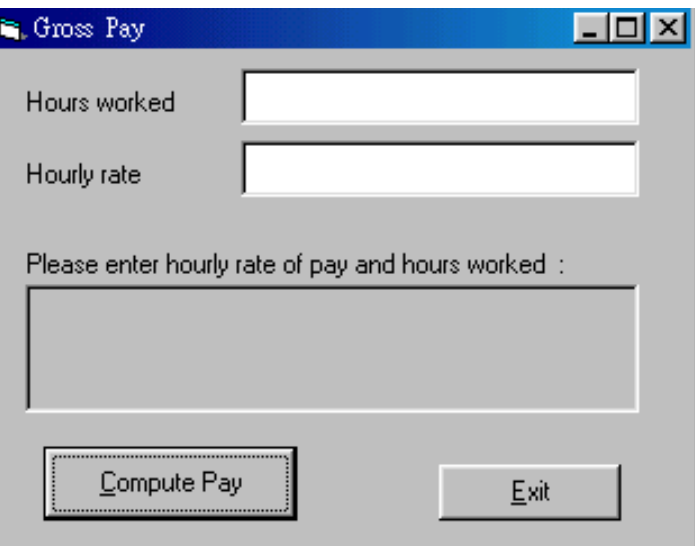

#### **Step 2** : *Add codes for the events cmdCompute\_Click() cmdExit*

Codes for **cmdCompute**

```
Dim Hours As Single, Rate As Single, GrossPay As Single 
    MaxRegHour = 80
    OT factor = 1.5 Hours = Val(txtHours.Text) 
     Rate = Val(txtRate.Text) 
     If (Hours <= MaxRegHour) Then 
        GrossPay = Rate * Hours 
     Else 
        GrossPay = Rate * MaxRegHour _ 
                + OT_factor * Rate * (Hours - MaxRegHour) 
     End If 
     picOutput.Cls 
     picOutput.Print "Hours worked = "; Format(Hours, "@@@@@") 
    picOutput.Print "Hourly pay rate = ";
                Format(FormatNumber(Rate, 2), "@@@@@@@") 
    picOutput.Print "The gross pay = $";
                Format(FormatNumber(GrossPay, 2), "@@@@@@@@@") 
End Sub
```
Codes for **cmdExit**

Private Sub cmdExit\_Click() **End** End Sub

## **Step 3** : *Execution*

Click the **txtHours** text box and type *70.*  Click the **txtRate** text box and type *20.0.*  Click the **Compute Pay** command button. Click the **txtHours** text box and type *100.*  Click the **txtRate** text box and type *15.0.*  Click the **Compute Pay** command button. Try other values for hours and pay rate. Terminate the program by clicking the **Exit** button.